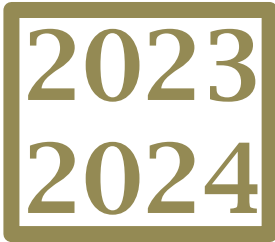

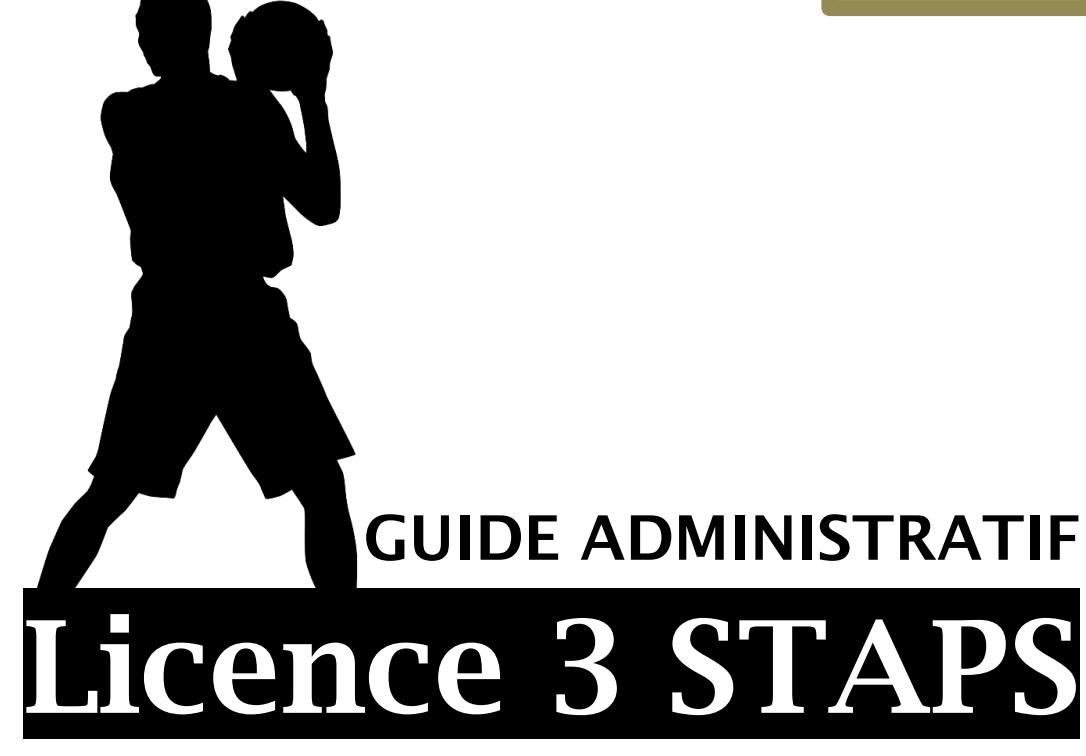

Sciences & Techniques des Activités Physiques et Sportives

# *Mention Éducation et motricité*

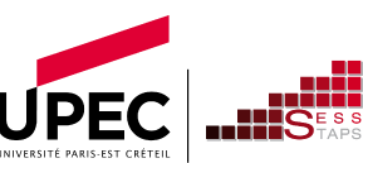

UNIVERSITÉ PARIS-EST CRÉTEIL VAL DE MARNE UFR SESS-STAPS

11/09/2023 11/09/2023

# SOMMAIRE

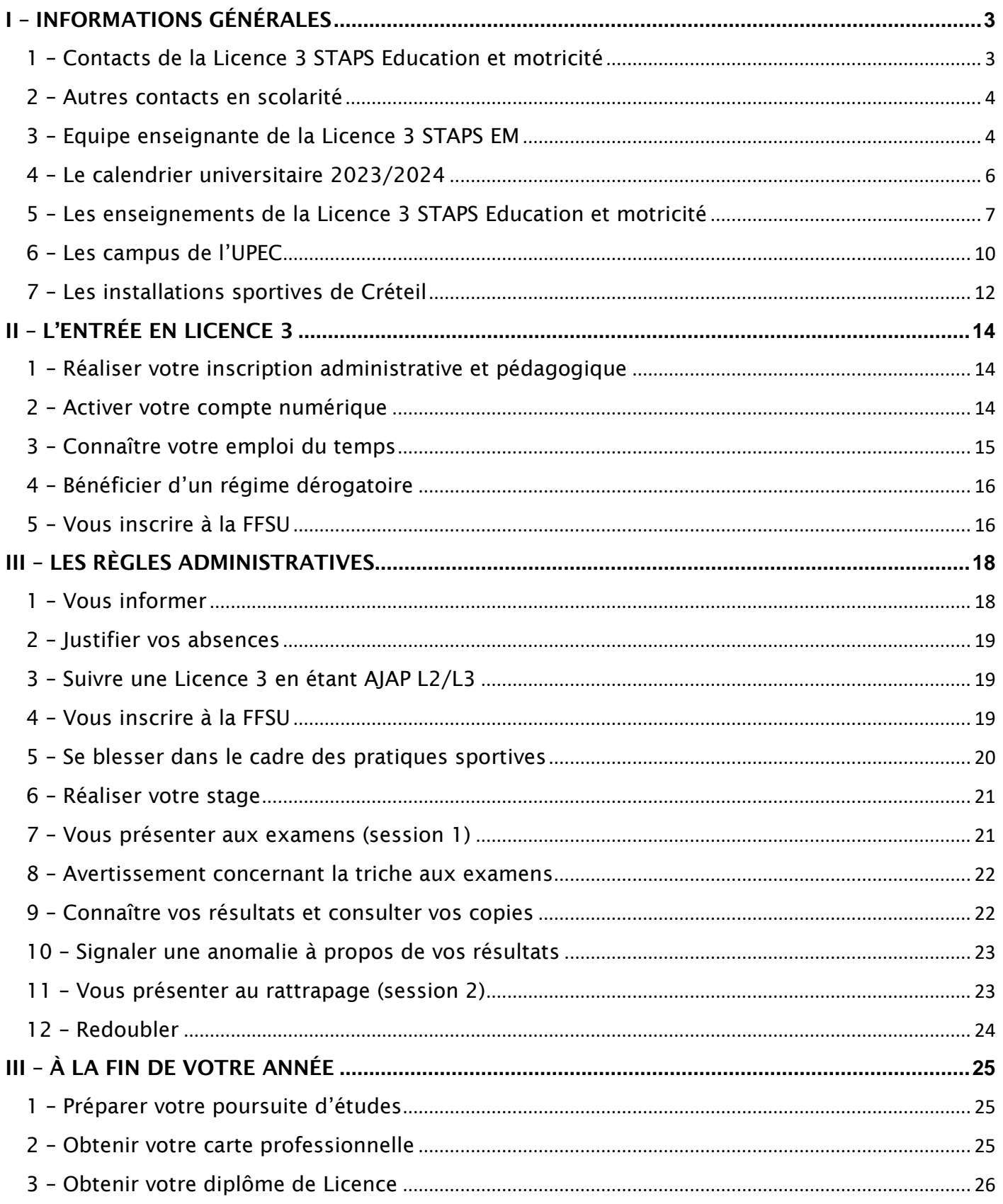

# <span id="page-2-0"></span>INFORMATIONS GÉNÉRALES

### <span id="page-2-1"></span>1 – Contacts de la Licence 3 STAPS Education et motricité

### Gestionnaire de scolarité Licence 3 STAPS Education et motricité

Antoine LÉGER

01 45 17 44 07 [antoine.leger@u-pec.fr](mailto:antoine.leger@u-pec.fr)

### Horaires d'ouverture de la scolarité :

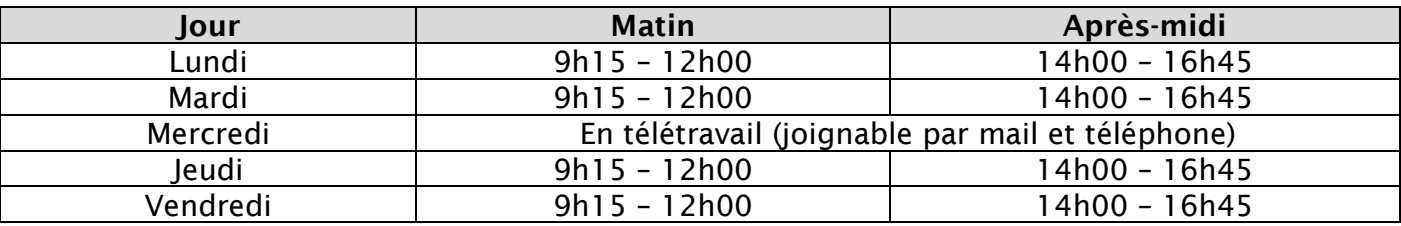

Adresse :

Université Paris-Est Créteil Val de Marne (UPEC) Scolarité L2 STAPS/L3 STAPS Education et motricité – Bureau 104 Site de Duvauchelle 27 avenue Magellan 94000 CRÉTEIL*.*

### Responsable pédagogique de formation

Christophe BORDENAVE Christophe.bordenave@u-pec.fr

### Directrice du département STAPS

Bénédicte RAQUIN benedicte.raquin@u-pec.fr

### Directeur des études

Guillaume DIETSCH [guillaume.dietsch@u-pec.fr](mailto:guillaume.dietsch@u-pec.fr) <span id="page-3-0"></span>Responsable de scolarité de l'UFR SESS-STAPS

Elise CHESSARI [elise.chessari@u-pec.fr](mailto:elise.chessari@u-pec.fr)

Gestionnaire de scolarité L1 STAPS

Vilayvanh NGUYEN v[ilayvanh.nguyen@u-pec.fr](mailto:vilayvanh.nguyen@u-pec.fr) 01 45 17 44 06

Gestionnaire de scolarité L3 STAPS APAS

> Valérie VIDAL valerie.vida[l@u-pec.fr](mailto:vilayvanh.nguyen@u-pec.fr) 01 45 17 44 76

Responsable de scolarité adjoint de l'UFR SESS-STAPS

> Tony REZKI [tony.rezki@u-pec.fr](mailto:tony.rezki@u-pe.fr)

Gestionnaire de scolarité L2 STAPS

> Antoine LEGER [antoine.leger@u-pec.fr](mailto:tony.rezki@u-pe.fr) 01 45 17 44 07

Gestionnaire de scolarité L3 STAPS Management du sport L3 STAPS Entrainement sportif

> Sofiane LAIMECHE [sofiane.laimeche@u-pec.fr](mailto:florence.bertrand@u-pec.fr) 01 45 17 44 03

### <span id="page-3-1"></span>3 – Equipe enseignante de la Licence 3 STAPS EM

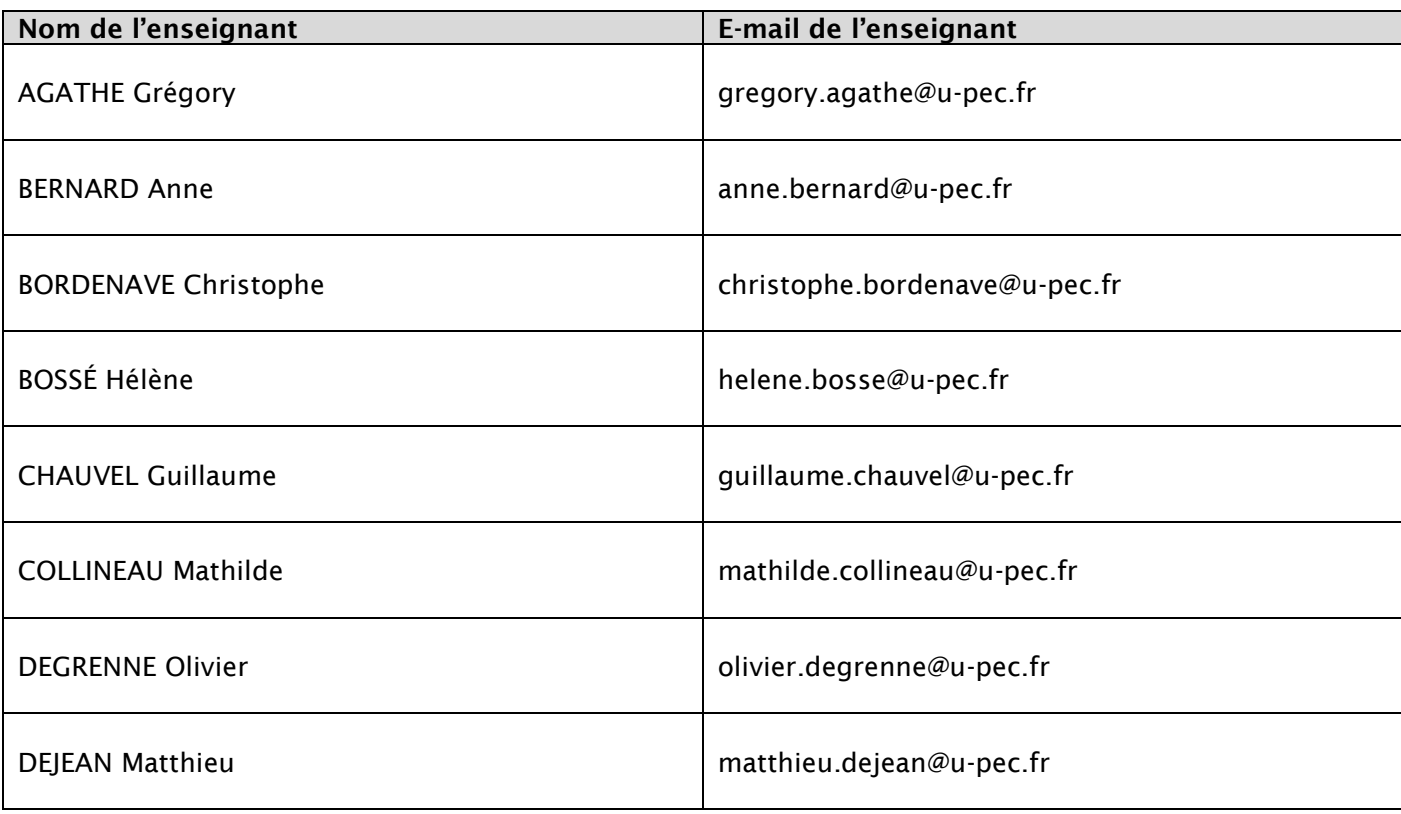

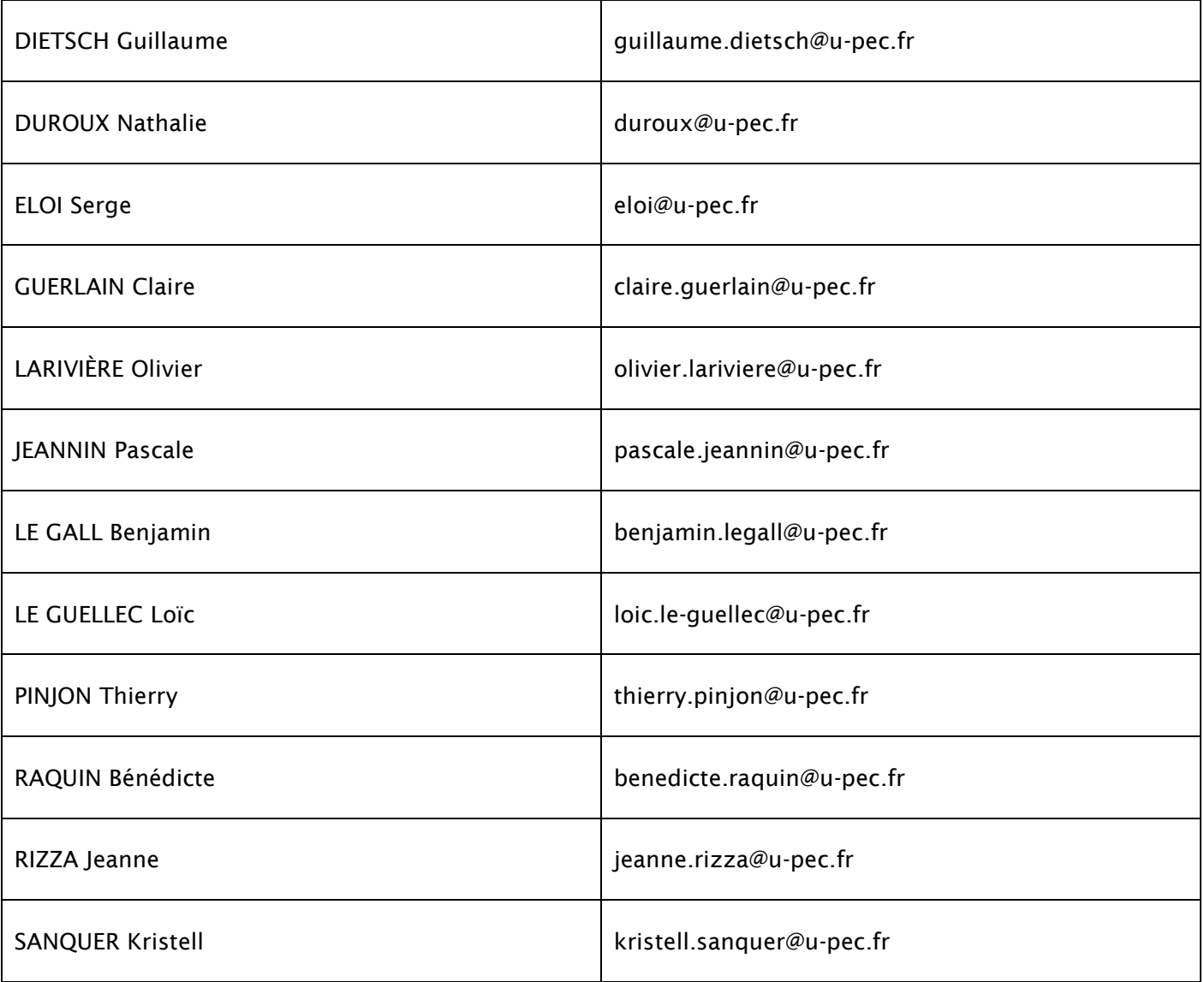

## <span id="page-5-0"></span>4 – Le calendrier universitaire 2023/2024

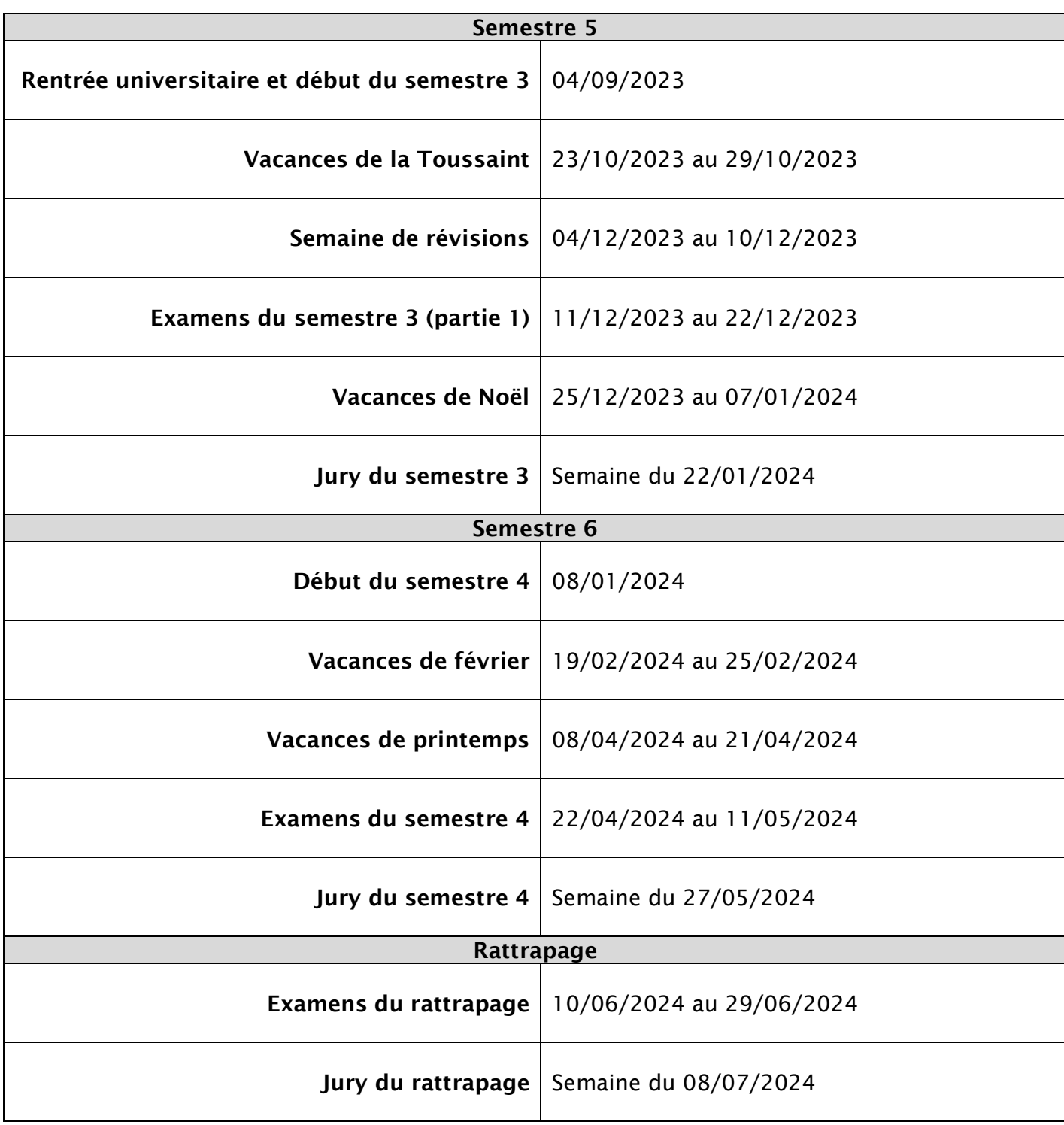

<span id="page-6-0"></span>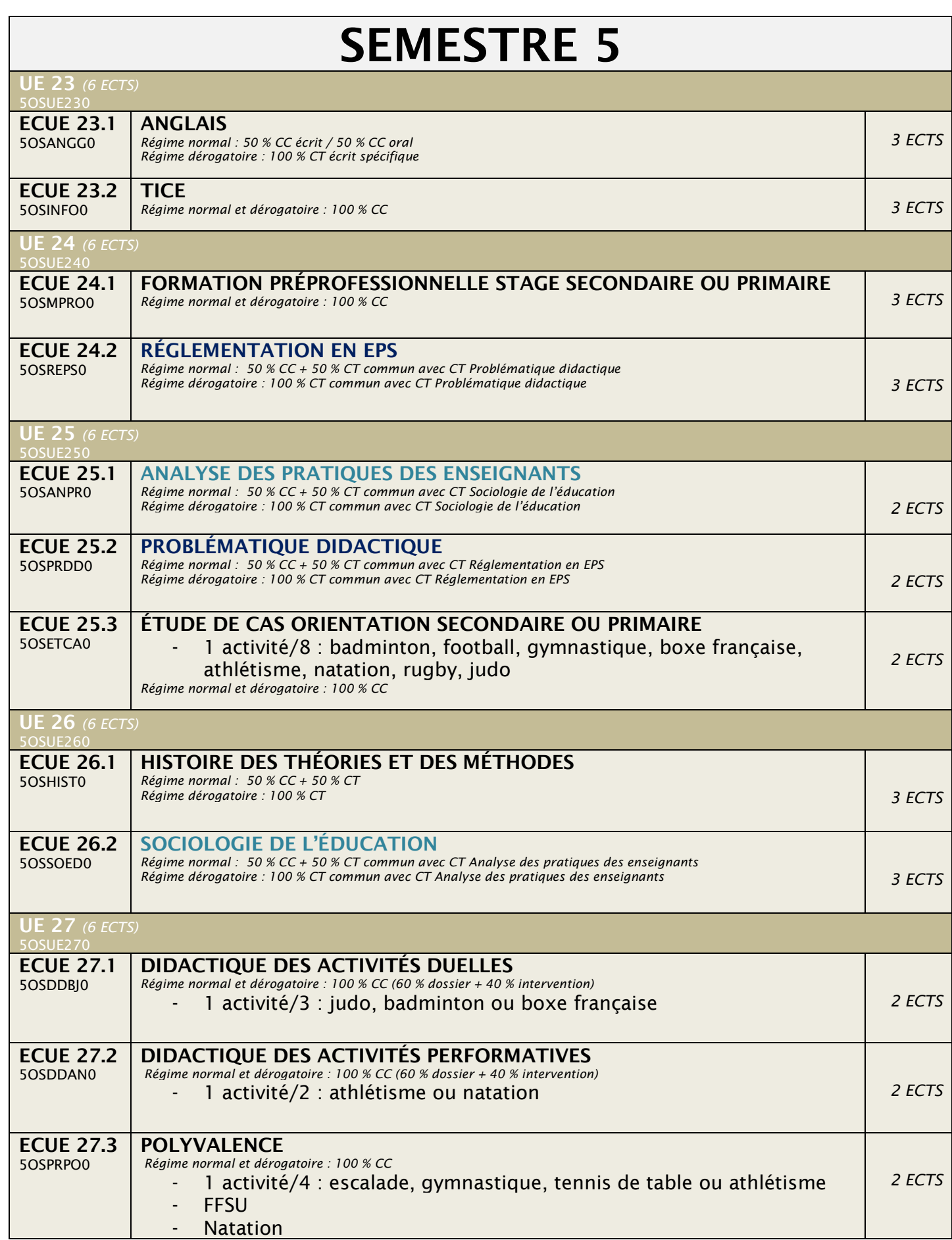

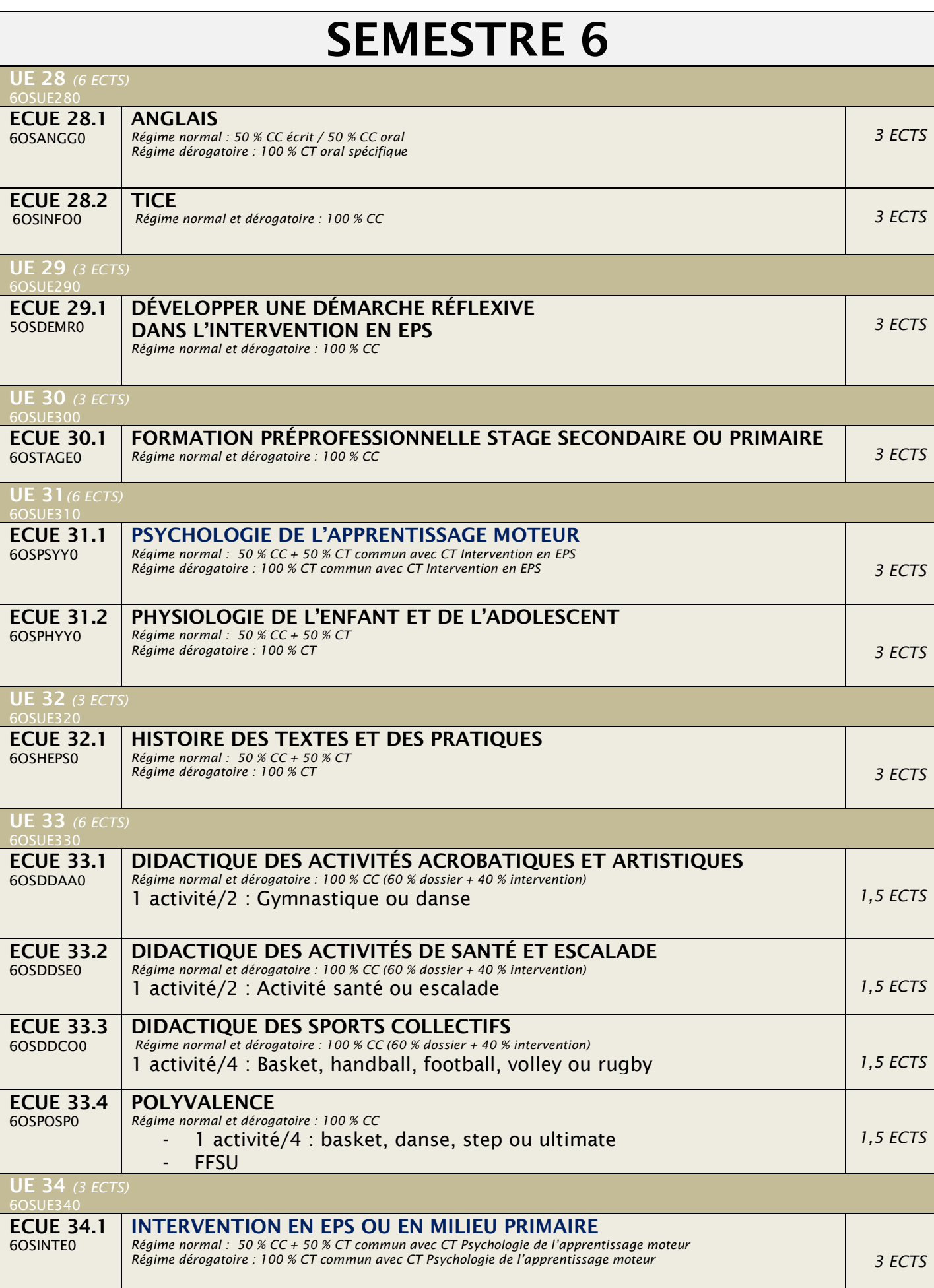

### Signification des abréviations :

- UE : Unité d'enseignement
- ECUE : Elément constitutif d'une unité d'enseignement :
- ECTS : European Crédit Transfert System
- CC : Contrôle continu
- CT : Contrôle terminal

### Particularités

La Licence 3 STAPS Education et motricité a été conçue pour permettre le croisement des enseignements et la mobilisation transversale des connaissances.

- Au semestre 5, les contrôles continus des enseignements *Analyse des pratiques des enseignants*, *Réglementation en EPS*, *Problématique didactique* et *Sociologie de l'éducation* sont distincts. En revanche, les contrôles terminaux sont croisés de la façon suivante :
	- o CT Réglementation en EPS / Problématique didactique
	- o CT Analyse des pratiques des enseignants / Sociologie de l'éducation
- Au semestre 6, les contrôles continus des enseignements *Psychologie de l'apprentissage moteur et Intervention en EPS ou en milieu primaire* sont distincts. En revanche, les contrôles terminaux sont croisés de la façon suivante :
	- o CT Psychologie de l'apprentissage moteur / Intervention en EPS ou en milieu primaire
- Au semestres 5 et 6, vous devrez intégrer les connaissances acquises dans les didactiques de l'UE 27 et l'UE 33 lors des épreuves suivantes :
	- o Réglementation en EPS / Problématique didactique
	- o Analyse des pratiques des enseignants / Sociologie de l'éducation
	- o Psychologie de l'apprentissage moteur / Intervention en EPS ou en milieu primaire

<span id="page-9-0"></span>L'UPEC est présente sur plusieurs sites à Créteil.

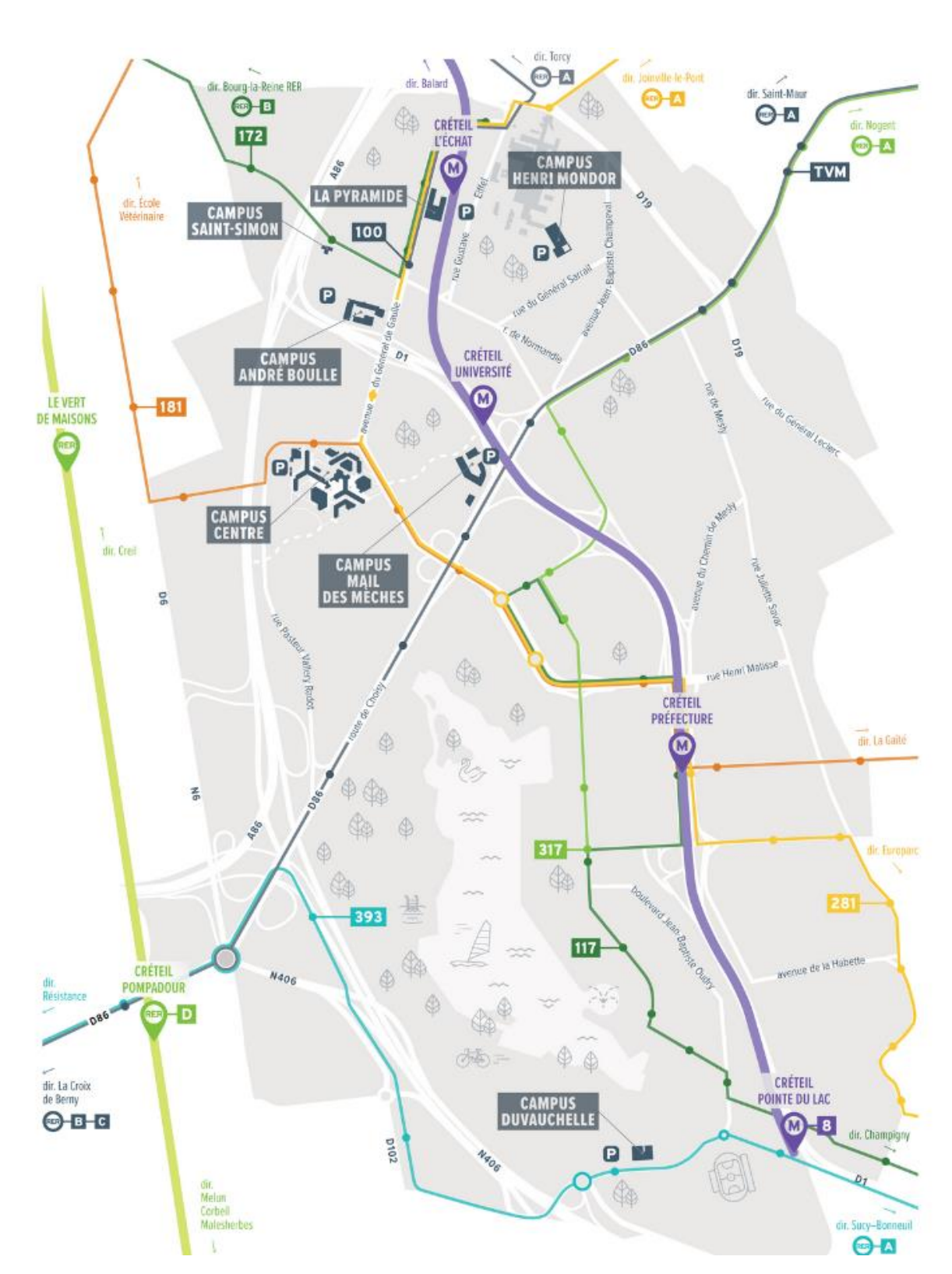

# Les différents sites de l'UPEC à Créteil

# Plan du Campus Centre

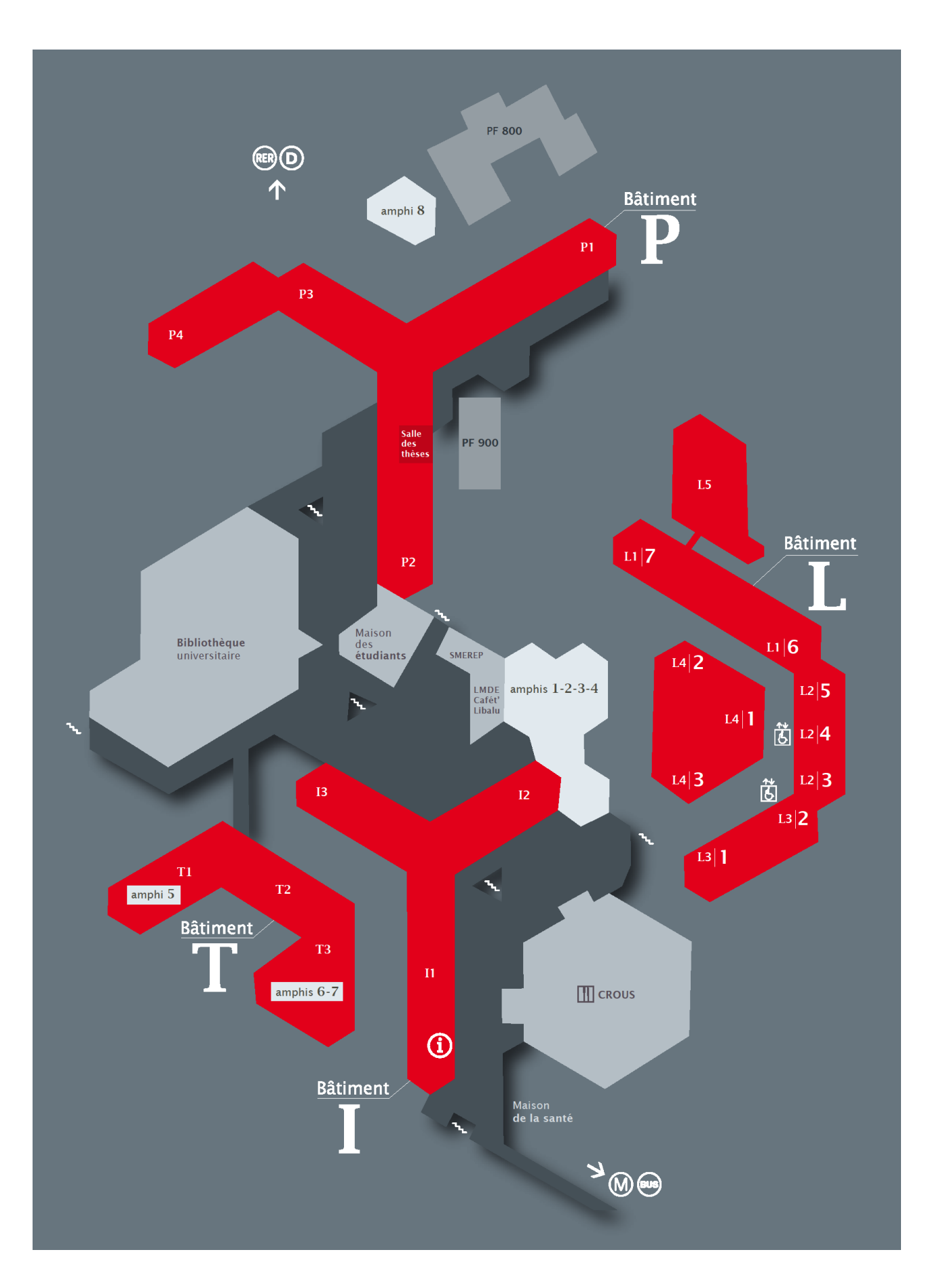

### <span id="page-11-0"></span>- Les installations sportives de Crétei

Le campus STAPS de Duvauchelle dispose d'une salle de danse, d'une salle de gymnastique, d'une salle de sports collectifs et d'une salle de musculation. Certaines pratiques sportives se déroulent sur d'autres sites. Retrouvez ci-dessous les différentes adresses :

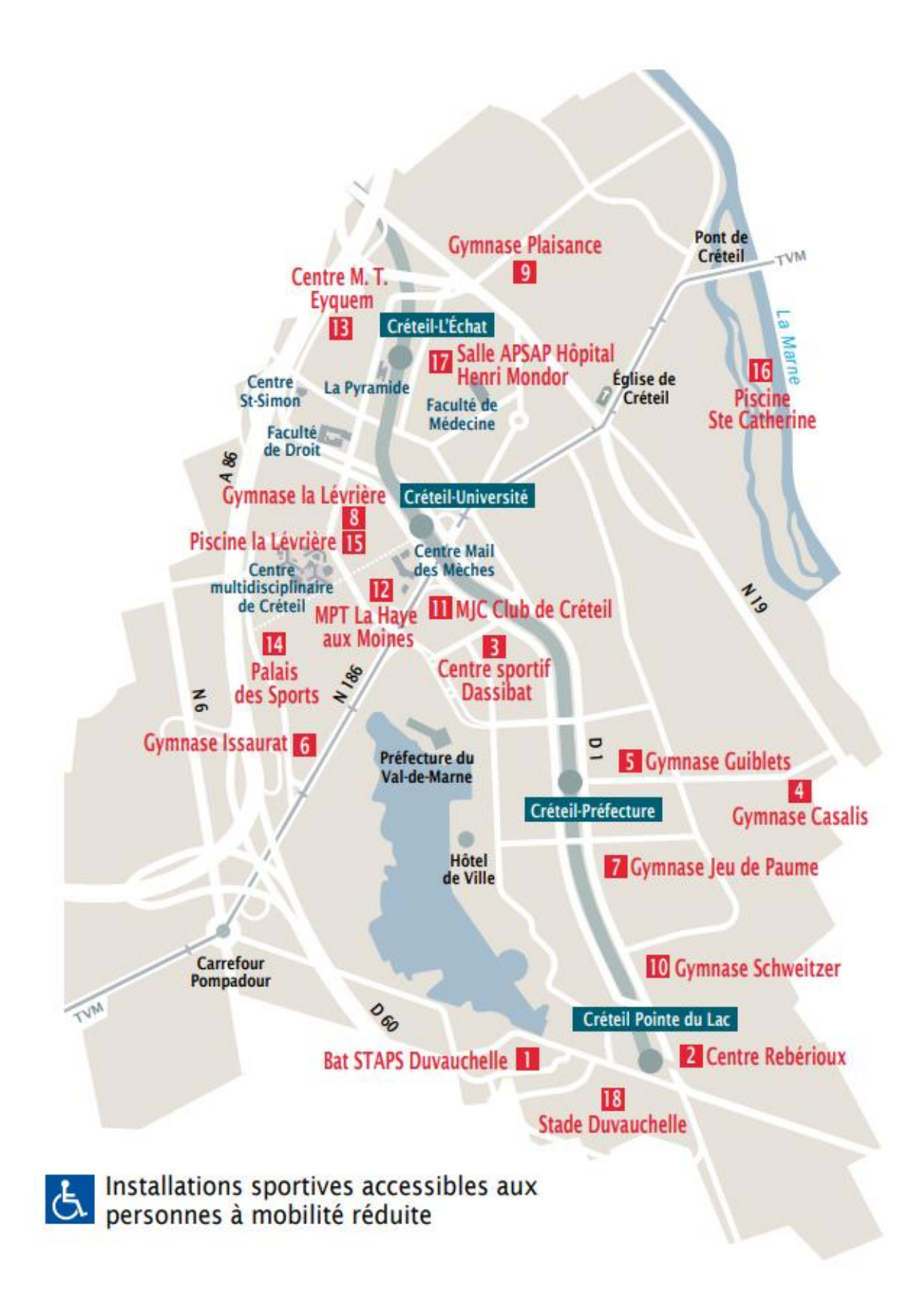

### **u** Bâtiment STAPS Duvauchelle 6

27. rue Magellan - M' Créteil Pointe du lac (ligne 8) puis bus 393 direction Thiais. arrêt Faculté des Sports

### 2 Centre Rebérioux &

27. avenue Francois Mitterand M° Créteil Pointe du Lac (ligne 8)

### **B** Centre sportif Dassibat &

Centre Dassibat - 7, Av. Francois Mauriac M<sup>\*</sup> Créteil Université

4 Gymnase Casalis 33. avenue Docteur Paul Casalis M' Créteil Préfecture puis bus 181 direction Créteil - La Gaité, arrêt Casalis-Savar

**5 Gymnase Guiblets** 86, boulevard Kennedy - M' Créteil Préfecture

**6 Gymnase Issaurat** rue Pasteur Valery Radot - M' Créteil Université

**Z** Gymnase du Jeu de Paume 9, rue du Jeu de Paume - M' Créteil Préfecture

### <sup>8</sup> Gymnase la Lévrière & rue F. de Lesseps - M' Créteil Université

**9 Gymnase Plaisance** Stade Desmont - 50, Av de Tassigny M' Créteil l'Echat

- **IO** Gymnase Schweitzer Rue George-Sand - M' Créteil Préfecture
- **III** MIC Club de Créteil 1. Rue Charpy - M' Créteil Université
- **E MPT la Haye aux Moines** 4, allée Georges Braque - M' Créteil Université
- **B** Centre Marie Thérèse Eyquem 6, rue Thomas Edison - M' Créteil l'Echat
- **E** Palais des Sports 5. rue Pasteur Valery Radot - M' Créteil Université
- <mark>। B</mark> Piscine La Lévrière <mark>के</mark> rue F. de Lesseps - M' Créteil Université
- **16 Piscine Ste Catherine** Ile Brise Pain - 28, allée Centrale - Bus TVM, arrêt Pont de Créteil
- **EZ Salle APSAP Hôpital Henri Mondor** Accès face à la sortie du métro Créteil l'Echat Bât porte 29

### **B** Stade Duvauchelle

Parc Municipal des Sports - chemin des bassins M' Créteil Pointe du lac (ligne 8).

Salle Victor Hugo 14 rue des Écoles - 94000 Créteil

### Centre sportif Nelson Paillou

14 rue des Sarrazins - 94000 Créteil

Gymnase Beuvin Rue Henri Koch - 94000 Créteil

### <span id="page-13-1"></span><span id="page-13-0"></span>1 – Réaliser votre inscription administrative et pédagogique

L'inscription administrative est la première étape à réaliser lorsque vous êtes accepté dans une formation à l'université. Celle-ci est possible dès le mois de juillet et vous confère le statut d'étudiant pour l'année à venir. Après le paiement de vos droits d'inscription, vous obtenez votre carte étudiante ainsi que votre certificat de scolarité. N'oubliez pas de coller l'autocollant correspondant à votre année d'étude sur la carte.

Si vous avez suivi votre Licence 2 à l'UPEC, vous devez la réaliser sur votre espace eCampus (Catalogue des services > Ma réinscription administrative) puis insérer vos pièces justificatives (Catalogue des services > Mes pièces justificatives).

L'inscription administrative est gérée exclusivement par le SIOE de l'université, dont vous retrouvez les coordonnées ci-dessous :

Service des inscriptions et organisation des études (SIOE) Il gère les inscriptions administratives et délivre les cartes étudiantes. *Campus Centre, 61 avenue du Général de Gaulle 94000 CRÉTEIL*

Ouvert du lundi au vendredi de 9h à 12h et de 14h à 16h30 (fermé le mardi matin) Tel : 01 45 17 12 48 Assistance téléphonique lors des inscriptions : 01 45 17 12 00 Email : [sioe@u-pec.fr](mailto:sioe@u-pec.fr) Tel. du Service des bourses : 01 45 17 12 43 Tel. du Service des diplômes : 01 45 17 12 42

Après la rentrée, vous devez procéder à votre inscription pédagogique sur votre espace numérique eCampus si votre scolarité vous le demande. Celle-ci concerne plus particulièrement votre inscription dans les enseignements et les examens et doit avoir lieu à chaque début de semestre.

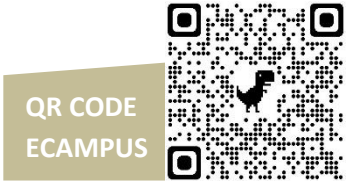

### <span id="page-13-2"></span>2 – Activer votre compte numérique

Pour les étudiants nouvellement inscrits à l'UPEC, vous devez activer votre compte numérique sur le site https://sesame.u-pec.fr/. Celui-ci vous permet de bénéficier d'une adresse mail au format *[prenom.nom@etu.u-pec.fr](mailto:prenom.nom@u-pec.fr)* et de vous connecter à vos espaces numériques de travail. Ils comprennent :

e-Campus : plateforme numérique qui donne accès aux inscriptions pédagogiques, aux résultats des examens et aux réinscriptions administratives.

EPREL : plateforme numérique qui donne accès aux cours mis ligne par les enseignants. Les dossiers de PPP et les rapports de stage devront être remis sur cet espace aux dates prévues.

Si vous rencontrez des problèmes dans l'activation de votre compte, vous pouvez faire un ticket d'assistance à l'adresse : [https://support-inscription.u-pec.fr](https://support-inscription.u-pec.fr/)

### <span id="page-14-0"></span>3 – Connaître votre emploi du temps

Les emplois du temps sont mis en ligne et actualisés en temps réel sur le site ADE à l'adresse suivante :<https://ade.u-pec.fr/direct/>

Pour vous connecter, vous devez rentrer comme identifiant *sess\_staps\_web* sans mot de passe. Sélectionnez ensuite « PROJET UPEC – 2023-2024 ».

> ALLEZ DANS « GROUPES » en cliquant sur la flèche blanche en début de ligne ALLEZ DANS « UFR STAPS » en cliquant sur la flèche blanche en début de ligne ALLEZ DANS « Licence 3 STAPS – Education motricité » en cliquant sur la flèche blanche en début de ligne

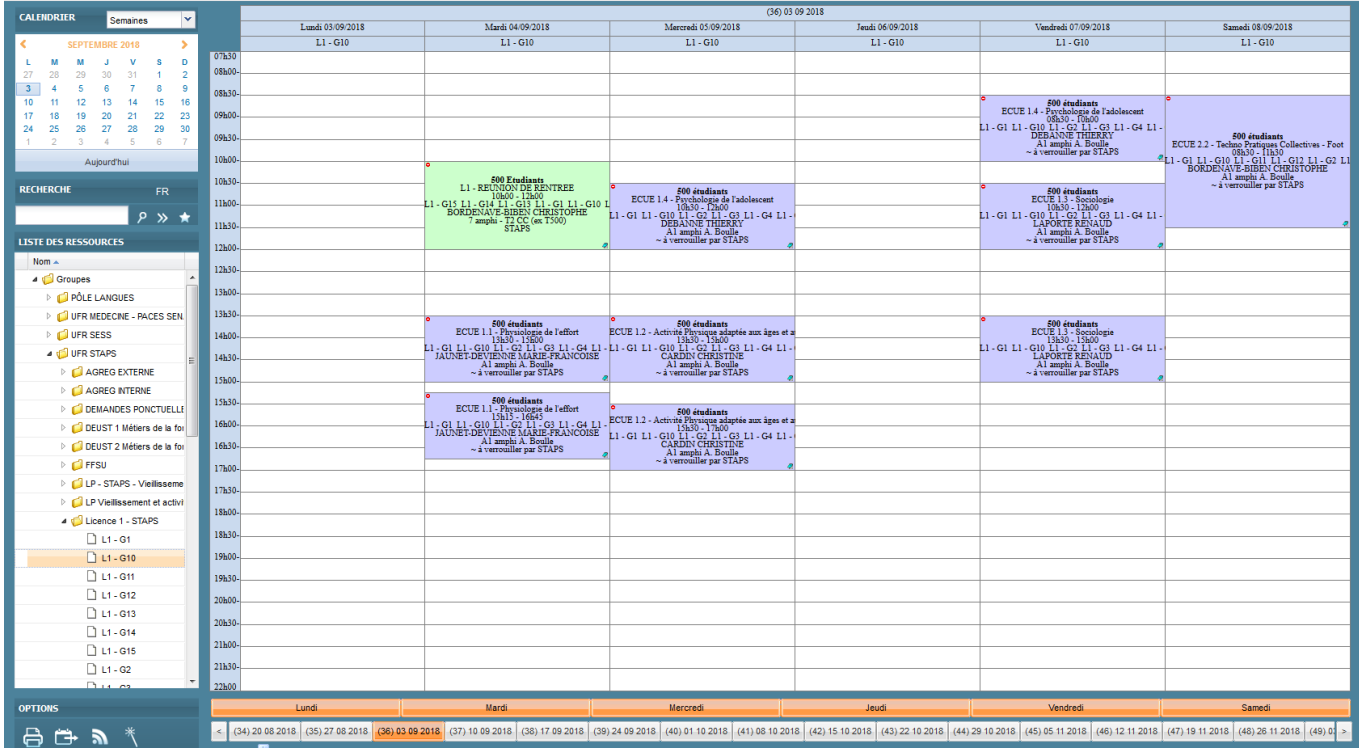

Capture d'écran du site ADE.

- L'abréviation "DUV" signifie "Duvauchelle", c'est-à-dire le campus STAPS, situé 27 avenue Magellan à Créteil. C'est là que se trouvent notamment la salle de gym, la salle de danse, le gymnase et les salles de cours telles que la 105 (1er étage) ou la 205 (2e étage).

- La mention "Boulle" correspond au Campus André Boulle, c'est-à-dire la Faculté de droit, située 83-85 avenue du Général de Gaulle à Créteil.

- La mention "CC" correspond au Campus Centre, situé 61 avenue du Général de Gaulle à Créteil.

- La mention « PYR » correspond à la Pyramide, située 80 avenue du Général de Gaulle à Créteil.

### <span id="page-15-0"></span>4 – Bénéficier d'un régime dérogatoire

Un statut spécifique existe pour les étudiants sportifs/artistes de haut niveau et les salariés. Il vous exempte de l'assiduité aux TD et à certains examens du contrôle continu. On parle alors de « régime dérogatoire ».

### Sportifs de haut niveau (SHN)

Sont concernés par le statut de sportif de haut niveau :

- les sportifs(ives) inscrits sur les listes ministérielles dans les catégories Élite, Senior, Relève et Reconversion ;
- les sportifs(ives) inscrits sur la liste des sportifs(ives) Espoirs et sur la liste des sportifs(ives) des collectifs nationaux ;
- les sportifs(ives) ne figurant pas sur les listes ministérielles mais appartenant à des structures d'entrainement reconnues dans le Parcours de performance fédéral (PPF) de la fédération dont ils ou elles relèvent et validées par le ministère des sports ;
- les sportifs(ives) des centres de formation d'un club professionnel ainsi que les sportifs(ives) professionnels disposant d'un contrat de travail ;
- les juges, arbitres et entraineurs de haut niveau.

Vous devrez vous recenser en ligne, au début de l'année universitaire et au début du second semestre, à l'aide du lien publié sur le site de la scolarité. Après validation, un contrat pédagogique de formation vous sera proposé.

### Salariés

Si vous êtes salarié, vous pouvez bénéficier d'un régime dérogatoire à condition que votre activité professionnelle soit égale ou supérieure à 10 heures par semaine. Vous devrez vous recenser en ligne au début de l'année universitaire et au début du second semestre à l'aide du lien publié sur le site de la scolarité. Après validation, un contrat pédagogique de formation vous sera proposé.

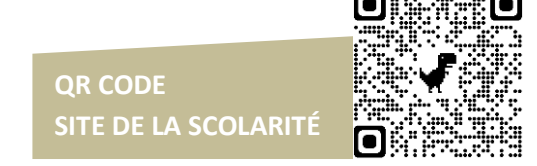

### <span id="page-15-1"></span>5 – Vous inscrire à la FFSU

Dans le cadre de la Licence 3 STAPS Education et motricité, vous devez vous inscrire à la Fédération française du sport universitaire (FFSU) qui vous permet de faire des compétitions sportives dans plusieurs disciplines (athlétisme, danse, cyclisme, natation, rugby, tennis…).

Les entrainements commencent généralement au début du mois d'octobre et durent toute l'année. Vos enseignants vous communiqueront les modalités d'inscription au mois de septembre.

La FFSU est gérée par le Service des activités physiques et sportives (SUAPS) :

SUAPS

Service Vie de Campus Campus Centre – Niveau Dalle 01 45 17 13 84 / [suaps@u-pec.fr](mailto:suaps@u-pec.fr)

# <span id="page-17-0"></span>- LES RÈGLES ADMINISTRATIVES

### <span id="page-17-1"></span>1 – Vous informer

Toutes les informations (dates des inscriptions pédagogiques, calendrier des examens, date des résultats, dates du rendu des rapports de stage…) sont diffusées sur le site de la scolarité. Il est impératif de le consulter régulièrement pour vous tenir informés.

Il est accessible en tapant « L3 STAPS Education et motricité UPEC » sur un moteur de recherche ou bien en tapant l'adresse suivante dans un navigateur web : https://sess-staps.upec.fr/scolarite/licences-staps/l3-education-motricite

Certaines informations importantes sont également envoyées par e-mail.

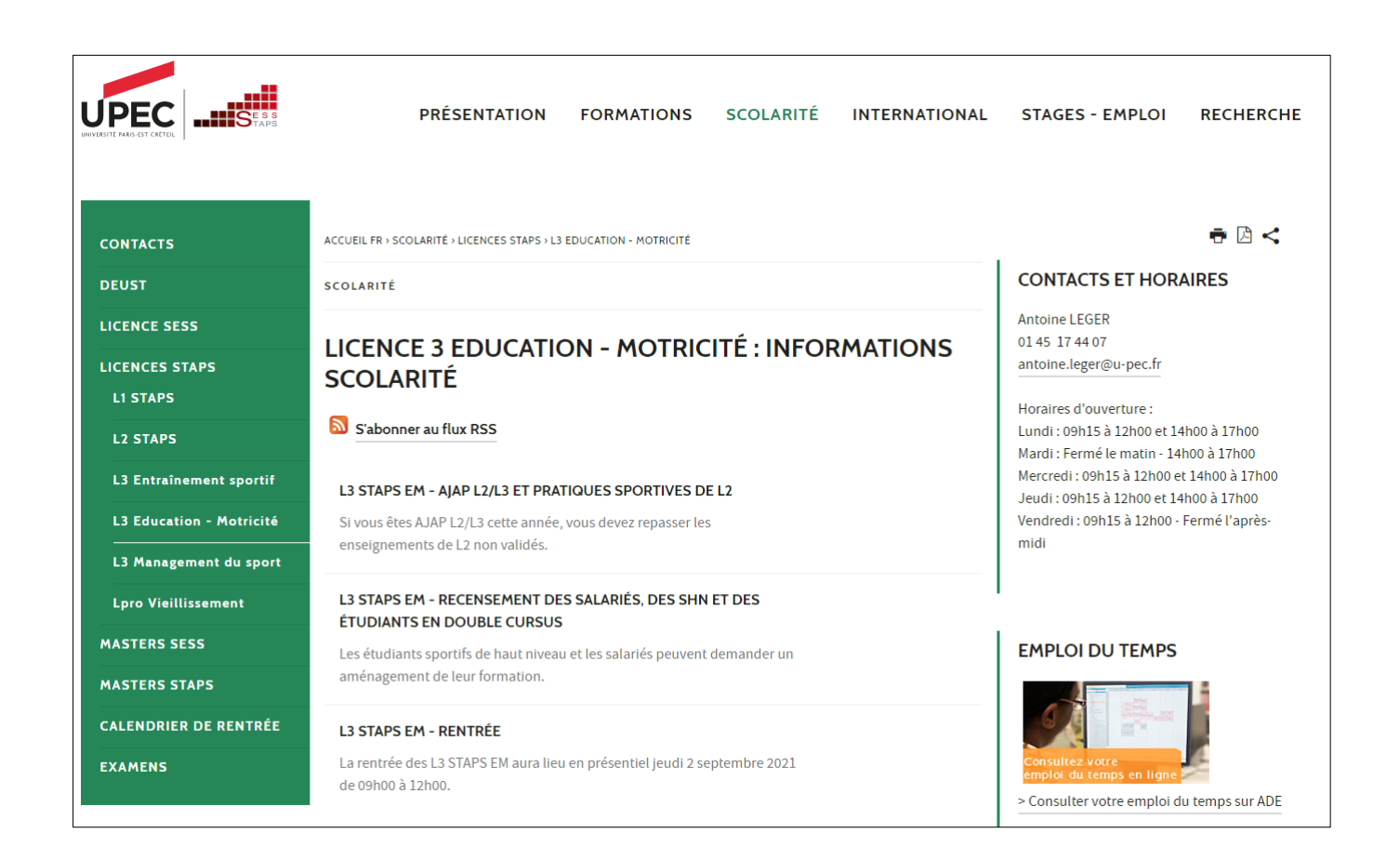

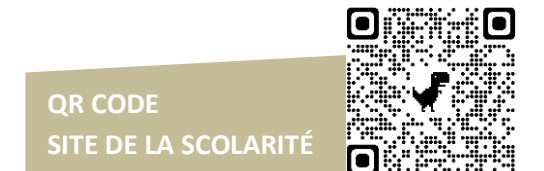

### <span id="page-18-0"></span>2 – Justifier vos absences

En cas d'absences dans un TD, celles-ci doivent être justifiées directement auprès de l'enseignant lors du prochain cours. Si l'absence est ponctuelle, il n'est pas nécessaire de prévenir la scolarité.

Au-delà de 20 % d'absences non justifiées, la note de 0/20 peut vous être attribuée dans l'enseignement.

### <span id="page-18-1"></span>3 - Suivre une Licence 3 en étant AJAP L2/L3

Si vous êtes AJAP L2/L3, vous devez vous inscrire administrativement en Licence 2 et en Licence 3. Vous devez repasser les ECUES ajournés dont les notes sont inférieures à 10/20.

- Vous suivez votre Licence 2 en régime dérogatoire.
	- $\circ$  Pour les enseignements fondamentaux non validés des UE 14, UE 15, UE 20 et UE 21, vous ne repassez que les contrôles terminaux (CT). Vous ne devez pas vous présenter aux contrôles continus (CC).
	- o Pour les activités physiques et sportives non validées des UE 16 et 22, il est vivement conseillé de vous rapprocher des enseignants pour faire un point sur votre situation.
		- Vous devez repasser le contrôle continu théorique n°2 et la pratique (CC 3). Vous ne devez pas vous présenter au contrôle continu théorique n°1.
		- Certains enseignants peuvent vous proposer de conserver votre note de pratique (CC 3) de l'année passée si celle-ci est supérieure à 10/20. Il s'agit d'une décision d'ordre pédagogique qui ne s'applique pas systématiquement. Si l'enseignant vous propose cette option, vous devrez lui fournir votre relevé de notes officiel afin que la note soit reportée et transmise à l'administration.
	- o Pour l'anglais (UE 12 et UE 17), vous devez vous présenter à l'examen réservé aux dérogatoires à la fin du semestre.
	- o Pour les autres enseignements (Projet professionnel, Stage, Analyse des pratiques…), vous devez vous rapprocher de votre enseignant pour être évalué au cours du semestre.
	- Vous suivez votre Licence 3 en régime normal.

### <span id="page-18-2"></span>4 – Vous inscrire à la FFSU

Dans le cadre de la Licence 3 STAPS Education et motricité, vous devez vous inscrire à la Fédération française du sport universitaire (FFSU) qui vous permet de faire des compétitions sportives dans plusieurs disciplines (athlétisme, danse, cyclisme, natation, rugby, tennis…).

Les entrainements commencent généralement au début du mois d'octobre et durent toute l'année. Vos enseignants vous communiqueront les modalités d'inscription au mois de septembre.

La FFSU est gérée par le Service des activités physiques et sportives (SUAPS) :

SUAPS

Service Vie de Campus Campus Centre – Niveau Dalle 01 45 17 13 84 / [suaps@u-pec.fr](mailto:suaps@u-pec.fr)

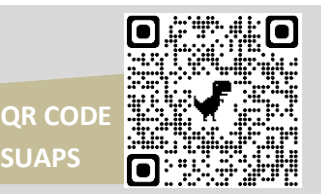

### <span id="page-19-0"></span>5 – Se blesser dans le cadre des pratiques sportives

### Déclarer un accident survenu en cours de sport

Si un accident survient lors d'un cours de sport obligatoire, vous pouvez le déclarer en « accident du travail ». Cela vous permet d'être couvert à 100 % du tarif de la sécurité sociale par la Caisse primaire d'Assurance Maladie (CPAM) du Val-de-Marne avec laquelle nous avons une convention.

Vous devez impérativement faire votre déclaration 48 heures après l'accident (hors week-ends et jours fériés) auprès de la scolarité, bureau 104 à Duvauchelle.

### Référente accident de sport

Madame Valérie VIDAL Bureau 104 à Duvauchelle

Mail : valerie.vidal@u-pec.fr Tel : 01 45 17 44 76

En cas d'absence, vous pouvez vous adresser à d'autres scolarités STAPS.

Pour que la demande soit prise en compte, vous devez apporter :

- votre carte vitale
- un certificat médical initial d'accident du travail délivré par votre médecin (document cerfa)

### Les dispenses

Il peut arriver que vous soyez dispensé de sport à cause d'une blessure par exemple. Vous devez alors en informer tous les enseignants concernés.

A propos de la notation, la maquette de votre formation prévoit obligatoirement une note de pratique sportive (CC 3) en première session. En cas d'impossibilité d'être évalué à la fin du semestre, deux cas de figures existent :

- L'enseignant parvient à vous attribuer une note de niveau si vous avez réussi à pratiquer l'activité une partie du semestre.
- Si l'enseignant n'est pas en capacité de vous évaluer, vous devrez vous concentrer sur les deux évaluations théoriques pour compenser. Vous pouvez également vous présenter au rattrapage afin d'être évalué en 100 % écrit.

### <span id="page-20-0"></span>6 – Réaliser votre stage

Dans le cadre de votre formation, vous êtes amené à réaliser un stage en milieu professionnel. Afin d'être couvert, une convention de stage doit être signée par l'université, votre structure d'accueil et vous-même.

Cette convention doit être créée sur votre espace eCampus > Catalogue des services > ma convention de stage > Pstage

Attention, votre convention doit être signée par tous les partis avant le début de votre stage. Sans cela, celle-ci n'a aucune valeur.

### Pour plus d'informations :

Service des stages de l'UFR SESS-STAPS Bureau 603 à la Pyramide Madame Carine LUMET 80 avenue du Général de Gaulle 94000 CRÉTEIL

Mail : soip.sess-staps@u-pec.fr Tel : 01 45 17 44 38

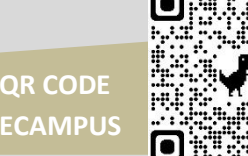

### <span id="page-20-1"></span>7 – Vous présenter aux examens (session 1)

A l'université, il existe deux modes d'évaluation :

- $\circ$  Les contrôles continus (CC) : ils peuvent prendre la forme d'un contrôle de connaissance en TD, d'une évaluation de mi-semestre, d'un dossier ou d'une évaluation de pratique sportive.
- o Les contrôles terminaux (CT) : ils sont réalisés à la fin de chaque semestre selon un calendrier établi par l'administration et diffusé au plus tard, quinze jours avant le début des épreuves. Celui-ci sera publié sur le site de la scolarité.

#### Bénéficier d'un aménagement pour les examens

Si vous présentez un handicap, vous pouvez prendre contact avec le Service de Médecine préventive afin d'obtenir des aménagements pour les examens.

#### Médecine préventive

Site de Créteil Campus Centre, Maison de la santé, 61 avenue du Général de Gaulle 94000 CRÉTEIL Tel : 01 45 17 15 15

Site de Sénart Tel : 01 64 13 41 89

Email : [sumpps@u-pec.fr](mailto:sumpps@u-pec.fr)

### <span id="page-21-0"></span>La fraude lors d'un examen (découverte d'antisèches, téléphone, montre…) vous expose à des sanctions disciplinaires.

Le surveillant qui a constaté la fraude ou la tentative de fraude l'indique toujours sur le procès-verbal d'épreuve relatant les faits.

L'information est transmise à la section disciplinaire de l'université qui a le pouvoir de statuer.

### Attention, aucun relevé de notes, aucune attestation de réussite ni aucun diplôme ne peut vous être délivré avant que la section disciplinaire n'ait rendu son jugement.

Les sanctions peuvent être les suivantes :

-

- La nullité de l'épreuve, voire de la session d'examen pour l'étudiant concerné.
- L'exclusion de l'établissement pour une durée maximum de 5 ans, voire l'exclusion définitive de tout établissement public d'enseignement supérieur.

### <span id="page-21-1"></span>9 – Connaître vos résultats et consulter vos copies

**QR CODE ECAMPUS** A l'issue du jury, les résultats sont publiés en ligne sur votre espace numérique e-Campus aux dates indiquées préalablement par la scolarité. Vous pouvez également venir retirer votre relevé de notes officiel à la scolarité selon un planning de distribution communiqué en amont.

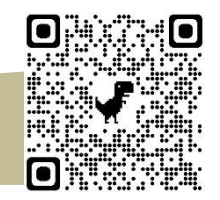

Ces relevés de notes sont conservés à la scolarité tout au long de l'année universitaire. Si vous êtes dans l'incapacité de vous déplacer, vous pouvez également faire une procuration auprès d'un tiers en lui fournissant une autorisation écrite et une photocopie de votre carte étudiante. Attention, il s'agit de documents officiels qui doivent être conservés précieusement. Aucun duplicata ne peut être fourni.

Des créneaux pour la consultation des copies sont fixés par chaque enseignant. Aucune consultation n'est possible en dehors de ces horaires.

### Lecture du relevé de notes

ADM (Admis) : l'élément est validé par une note égale ou supérieure à 10.

VAL (Validé) : L'élément est validé par compensation.

COMP (Compensé) : vous validez votre année par compensation des deux semestres, même si l'un des deux est ajourné.

AJ (Ajourné) : votre note est inférieure à 10, l'élément n'est pas validé.

ABI (Absence injustifiée) et DEF (Défaillant): vous avez été absent à un partiel. Ceci entraine une défaillance au niveau de l'UE et du semestre, empêchant le calcul de la moyenne. La défaillance disparait au rattrapage.

AJAP (Ajourné mais Autorisé à Poursuivre) ; vous êtes admis en Licence 3 (sous réserve d'acceptation de votre candidature) si l'un des deux semestres est admis et l'autre est compris entre 08/20 et 10/20. Votre Licence 1 doit également être validée.

UE : Unité d'enseignement

ECUE : Elément constitutif d'une unité d'enseignement

ECTS : European Crédit Transfert System. Ces crédits correspondent également au coefficient.

<span id="page-22-0"></span>Dès la publication des résultats sur la plateforme eCampus, un formulaire numérique est mis à votre disposition afin que vous puissiez nous signaler les anomalies concernant vos résultats.

Il peut s'agir :

- d'une note de contrôle continu non prise en compte
- d'une absence injustifiée à un examen terminal alors que vous étiez présent
- d'un problème de calcul de votre moyenne intégrant les coefficients.

Votre signalement sera étudié et l'anomalie corrigée si celle-ci elle est avérée.

Il est impératif de le signaler dans le délai précisé dans le formulaire. Passée une période de deux mois après la publication des résultats, aucun changement de notes ne pourra être pris en compte.

En revanche, une note que vous jugez trop faible n'est pas une anomalie. Pour comprendre vos erreurs, vous pouvez demander à consulter votre copie.

### <span id="page-22-1"></span>11 – Vous présenter au rattrapage (session 2)

Si à l'issue des examens semestriels, vous ne parvenez pas à valider votre année, vous pouvez vous présenter au rattrapage. Aucune note minimum n'est requise et vous avez le choix des disciplines à repasser.

Voici quelques informations à connaître :

- Le principe du rattrapage est de vous présenter aux épreuves dans lesquelles vous êtes ajourné, c'est-à-dire lorsque la moyenne de votre ECUE est inférieure à 10/20.
	- o Cependant, il est impossible de vous présenter à des épreuves du rattrapage au sein d'un semestre, d'une UE ou d'un ECUE validés.
		- La compensation vous a permis de valider les enseignements dont la moyenne est inférieure à 10/20 comme l'attestent les mentions « VAL » ou « COMP » sur votre relevé de notes.
- Au rattrapage, une règle prévoit de prendre en compte la meilleure note entre la session 1 et la session 2.
	- o Si la note obtenue au rattrapage est inférieure à celle de la session 1, elle n'est pas conservée pour ne pas vous pénaliser.
		- Pour la session 1, la note prise en compte est la moyenne de l'ECUE qui peut comprendre un contrôle continu et un contrôle terminal.
		- Pour la session 2, il s'agit uniquement de la note de l'examen de rattrapage.
	- o Attention, la règle de conserver la meilleure des deux notes ne concerne que le rattrapage d'une même année universitaire. En cas de redoublement, seules les notes égales ou supérieures à 10 sont conservées. Les autres disparaissent et les compteurs sont remis à zéro.

### <span id="page-23-0"></span>12 – Redoubler

Sur le plan administratif, vous avez le droit de redoubler votre L3 STAPS et faire votre réinscription à partir du mois de juillet.

L'année de votre redoublement, vous conservez uniquement les notes des UE et des ECUES si elles sont égales ou supérieures à 10/20. Les compteurs sont remis à zéro pour toutes les notes inférieures à 10/20.

<span id="page-24-0"></span>- A LA FIN DE VOTRE ANNÉE

### <span id="page-24-1"></span>1 – Préparer votre poursuite d'études

La Licence 3 Education et motricité est une porte d'entrée vers les métiers de l'enseignement. En fonction de votre projet professionnel, l'UPEC vous propose deux masters afin de poursuivre dans cette voie :

- Le Master MEEF (Métiers de l'enseignement de l'éducation et de la formation) EPS afin de préparer le concours (CAPEPS) pour devenir enseignant dans le secondaire (collège et lycée).
	- o L'entrée est sélective.
		- Vous devez déposer une candidature sur la plateforme Mon Master.
		- Compte-tenu de l'aspect sélectif, nous vous recommandons de multiplier les candidatures dans plusieurs universités.

Gestionnaire de scolarité : Marie-Josée NANGUY Email : marie-josee.nanguy@u-pec.fr Tel : 01 45 17 44 05

Responsable pédagogique du master : Philippe SARREMEJANE Email : [philippe.sarremejane@u-pec.fr](mailto:philippe.sarremejane@u-pec.fr)

- Le Master MEEF (Métiers de l'enseignement de l'éducation et de la formation) premier degré afin de préparer le concours (CRPE) pour devenir professeur des écoles.
	- o L'entrée est sélective puisque la formation propose entre 120 et 270 places. Les candidatures sont à déposer sur le site eCandidat de l'UPEC.
	- o La formation est gérée par l'INSPE (institut national supérieur du professorat et de l'éducation) présent sur quatre sites dans l'académie de Créteil : Bonneuil, Livry-Gargan, Sénart et Torcy.

Scolarité du master Email : [masterpremierdegre@u-pec.fr](mailto:masterpremierdegre@u-pec.fr) ou scol-inspe@u-pec.fr Tel : 01 49 56 37 37

### <span id="page-24-2"></span>2 – Obtenir votre carte professionnelle

Dès lors que votre Licence 3 est validée, vous pouvez faire une demande d'obtention de carte professionnelle sur le site du Ministère des Sports à l'adresse suivante : <https://eaps.sports.gouv.fr/>

Pour l'obtenir, vous devez fournir votre diplôme, à récupérer auprès du service des diplômes de l'université, ou une attestation de réussite fournie par votre scolarité de Licence 3.

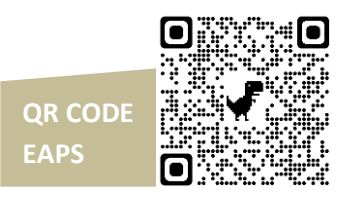

<span id="page-25-0"></span>Suite à l'obtention de votre Licence 3, vous pouvez faire votre demande de diplôme de Licence auprès du Service des diplômes de l'UPEC.

Les modalités sont indiquées sur le site de l'UPEC : [https://www.u-pec.fr/fr/etudiant](https://www.u-pec.fr/fr/etudiant-e/etudes-et-scolarite/retrait-des-diplomes)[e/etudes-et-scolarite/retrait-des-diplomes](https://www.u-pec.fr/fr/etudiant-e/etudes-et-scolarite/retrait-des-diplomes)

Plusieurs modes de retrait sont possibles :

- o par courrier :
	- Pour cela, vous devez fournir :
		- Un formulaire de demande (à télécharger sur le site)
		- Le relevé de notes ou attestation de réussite au diplôme
		- La photocopie de votre pièce d'identité : Carte nationale d'identité ou passeport
		- Une enveloppe A4 rigide, cartonnée, affranchie et libellée à votre nom et adresse complète.
		- $\bullet$

### o sur place :

- **Pour cela, vous devez :** 
	- prendre rendez-vous par mail à l'adresse [diplomes@u-pec.fr](mailto:diplomes@u-pec.fr)
	- fournir votre justificatif d'identité et si possible, le relevé de notes ou l'attestation de réussite du diplôme à retirer.

### Bureau des diplômes du SIOE

Téléphone : 01 45 17 12 42 ou 01 45 17 12 47

Adresse mail : [diplomes@u-pec.fr](mailto:diplomes@u-pec.fr)

Adresse postale : UPEC – Bâtiment I1- Bureau 034 61 avenue du Général de Gaulle 94010 CRÉTEIL cedex

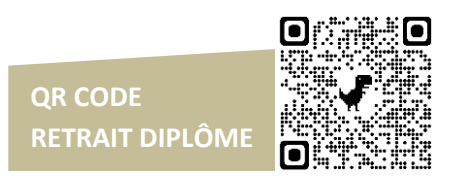